## **Bizonylat lábléc**

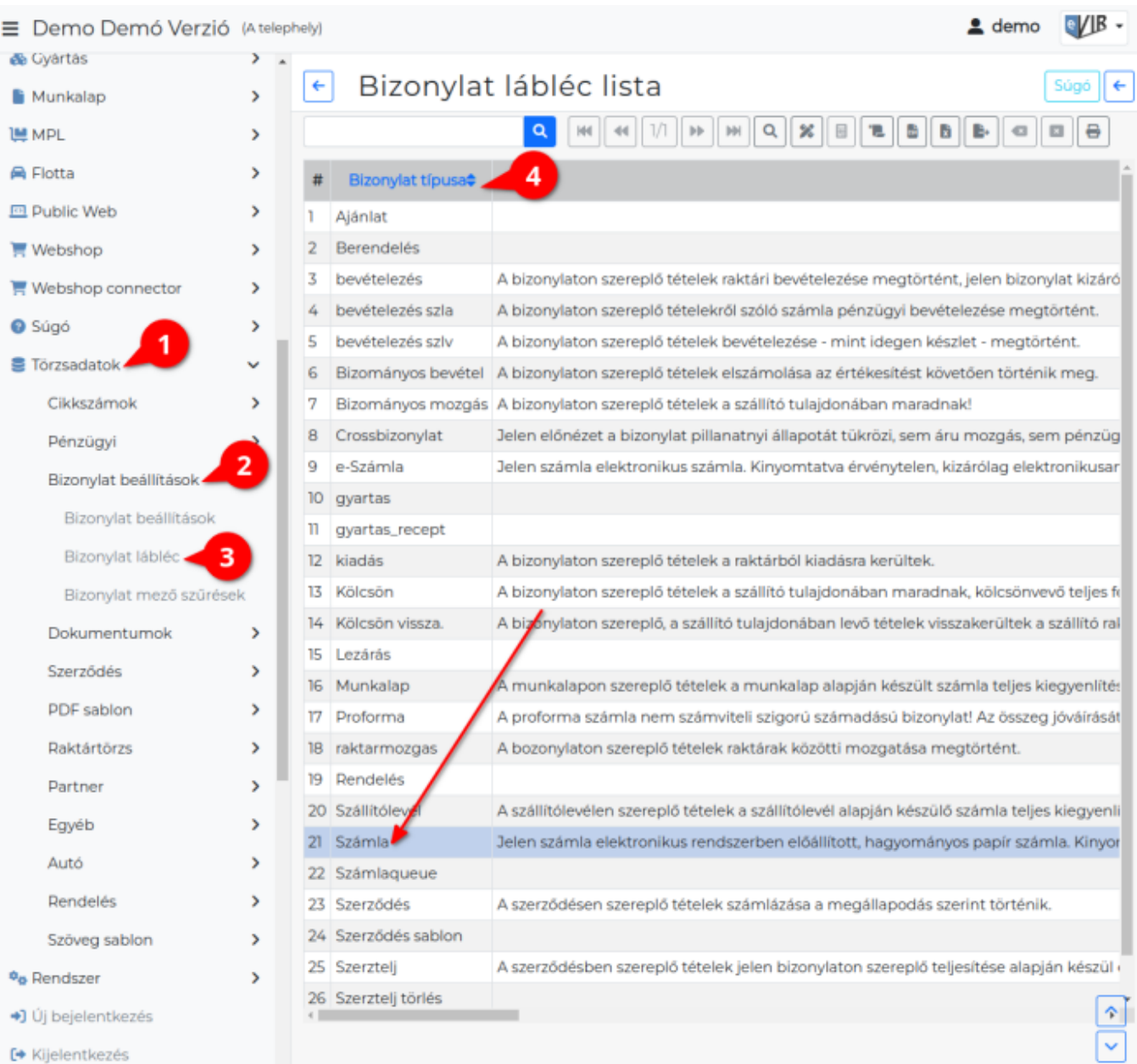

- A **[Törzsadatok](https://doc.evir.hu/doku.php/evir:torzsadatok:torzsadat_kezeles)**,
- **[Bizonylat beállítások](https://doc.evir.hu/doku.php/evir:torzsadatok:bizonylat:torzs_bizonylat)**,
- **Bizonylat lábléc** menüpont alatt lehet külön-külön beállítani minden egyes bizonylattípushoz a [PDF nyomtatási kép](https://doc.evir.hu/doku.php/evir:fogalmak:nyomtatas) láblécében megjelenő szöveget.

Speciális, dinamikusan változó lábléceket is lehet létrehozni, mint pl. pénznemfüggő bankszámlaszámokat feltüntetni, stb.

A bizonylat láblécekből bizonylattípusonként egy rögzíthető a rendszerbe. Ezért amikor telepítésre kerül egy modul a bizonylattípus automatikusan megjelenik a listában a felkínált lábléc szöveggel együtt és innen kiválasztva módosítható.

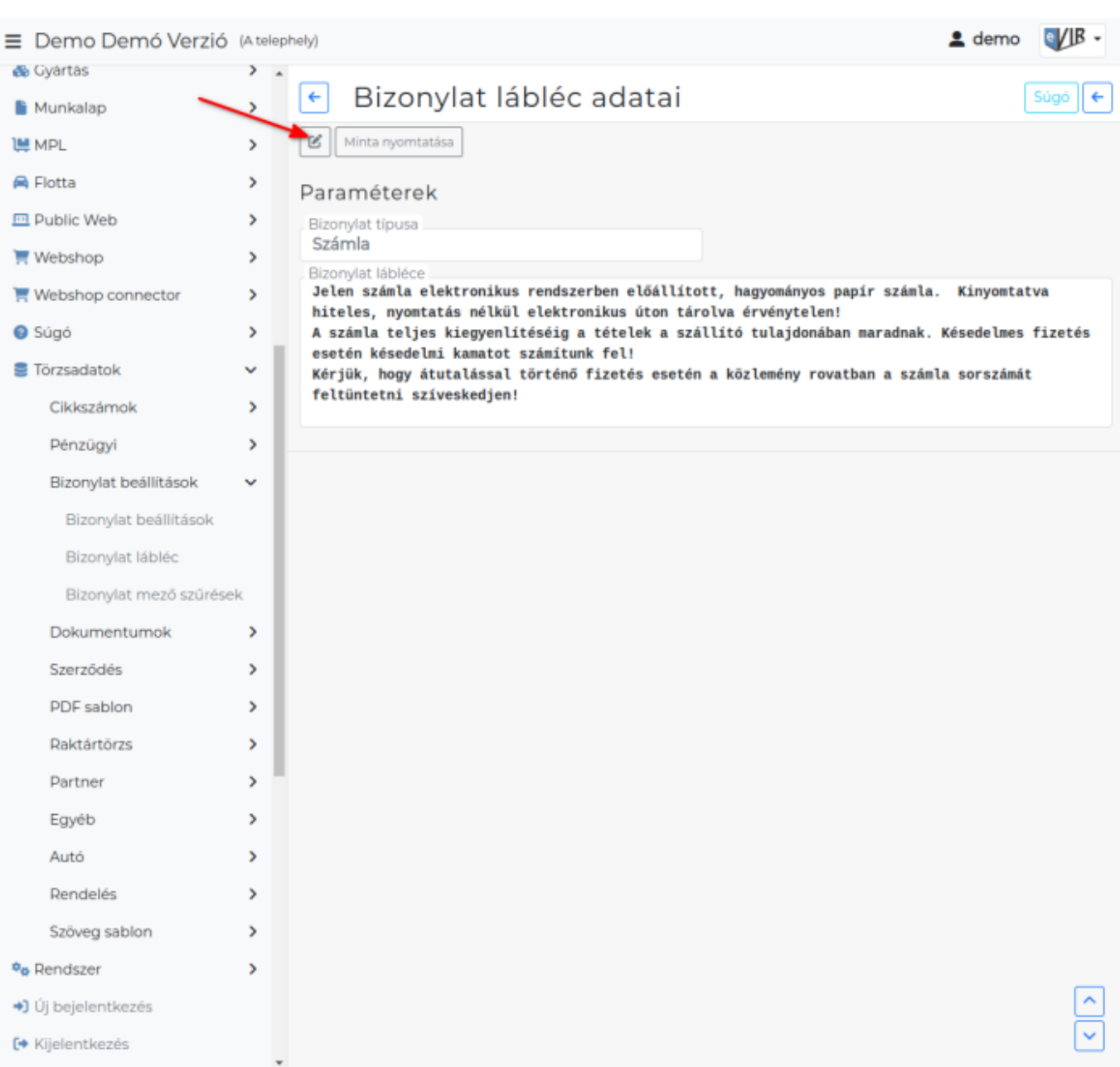

Láthatóvá válik a bizonylathoz tartozó teljes szöveg.

A **ikonra** vagy **Szerkesztés** gombra kattintva lehet módosítani:

A kívánt szöveg beírása után el lehet menteni, a **Minta nyomatatása** funkció gombra kattintva lehet ellenőrizni, hogy hogyan fog majd a bizonylaton kinézni:

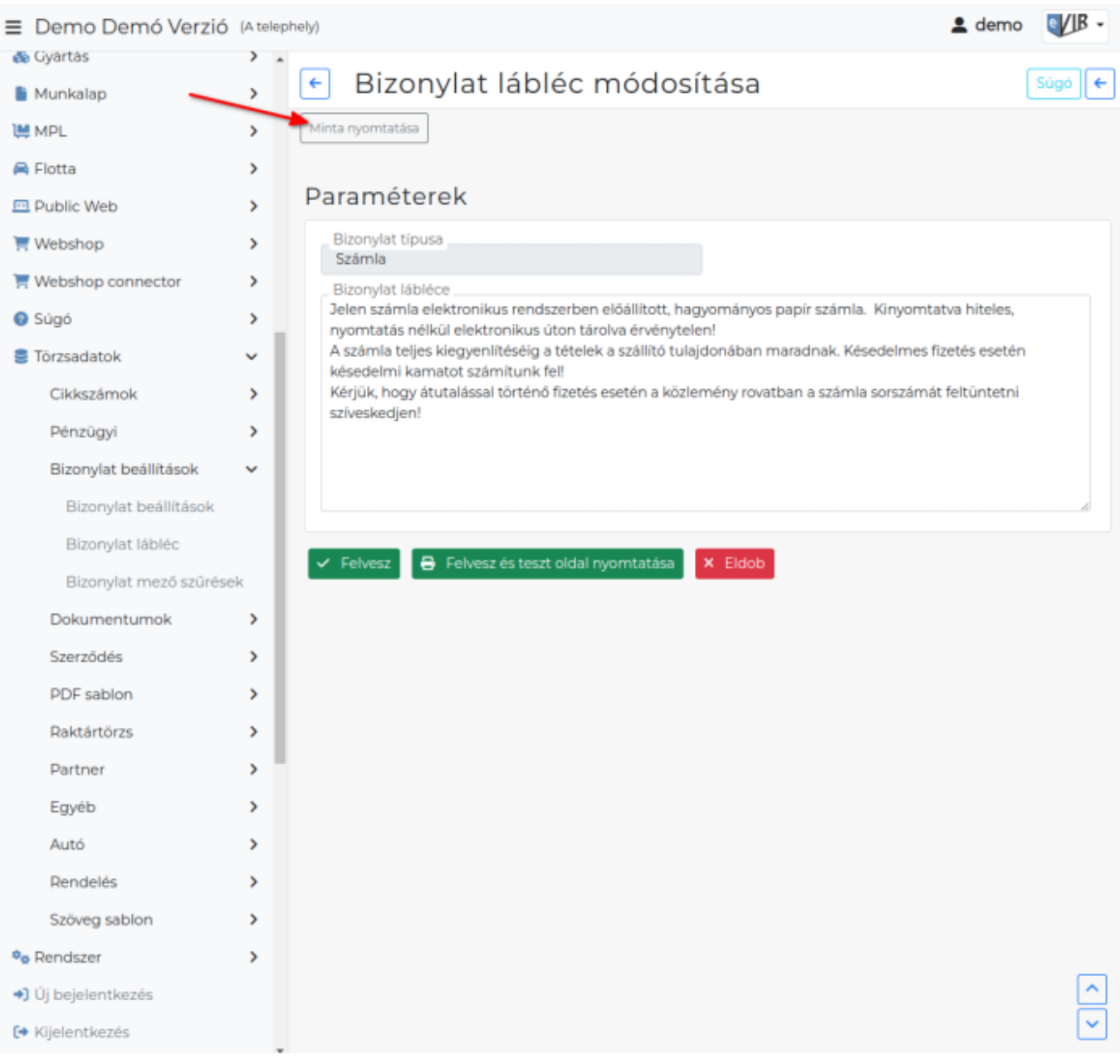

A **| Felvesz |** [gombra](https://doc.evir.hu/doku.php/evir:alapok:funkcio_gombok) kattintva elmenti a láblécet.

A **| Felvesz és teszt oldal nyomtatása |** gombra kattintva elmenti a láblécet és megjeleníti a láblécet mutató minta PDF nyomtatási képet.

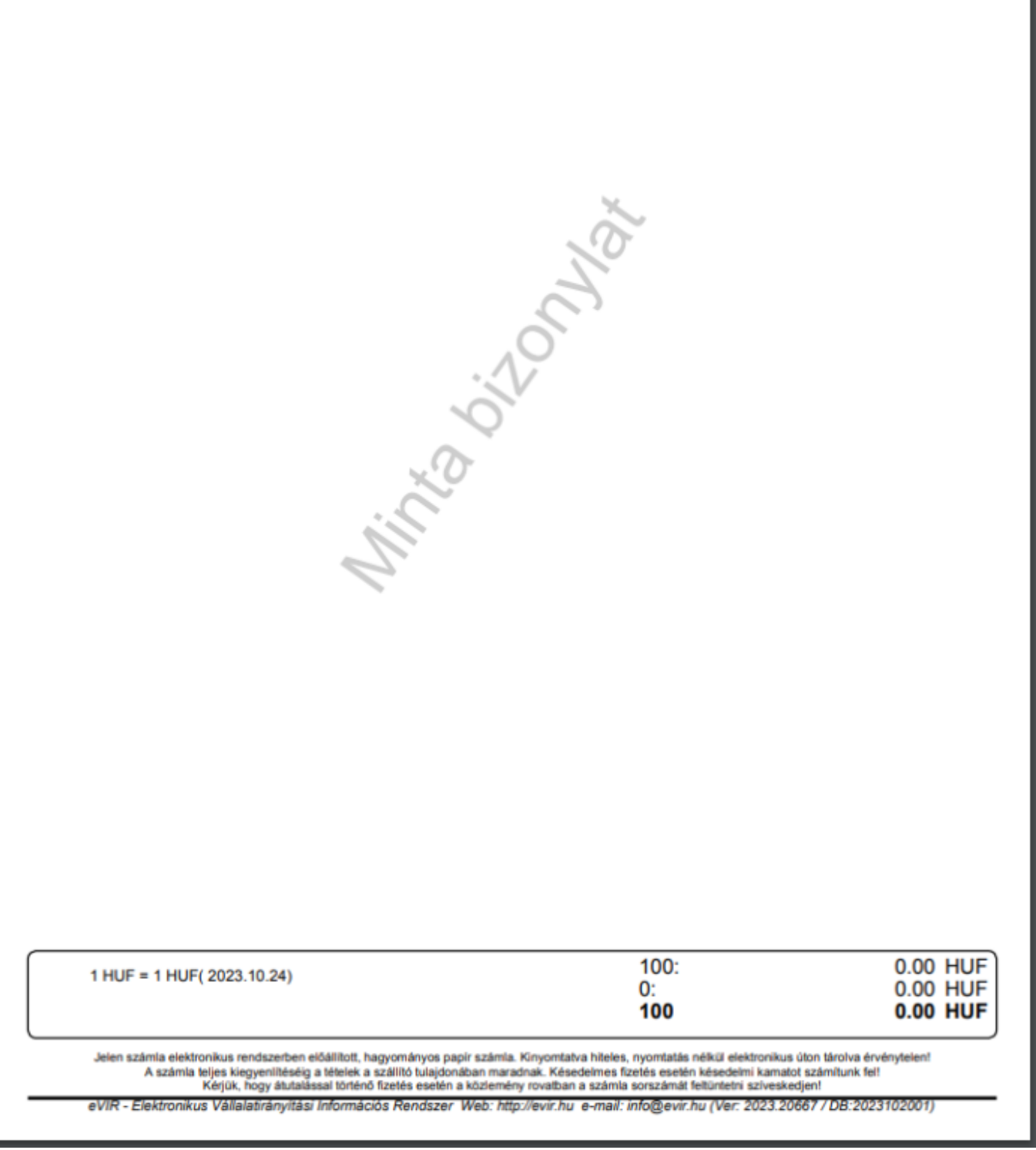

https://doc.evir.hu/ Printed on 2024/05/05 03:07

From: <https://doc.evir.hu/> - **eVIR tudásbázis**

Permanent link: **[https://doc.evir.hu/doku.php/evir:torzsadatok:bizonylat:torzs\\_bizonylat\\_lablec?rev=1698148451](https://doc.evir.hu/doku.php/evir:torzsadatok:bizonylat:torzs_bizonylat_lablec?rev=1698148451)**

Last update: **2023/10/24 13:54**

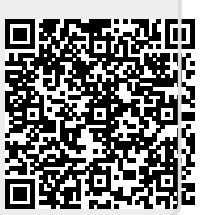